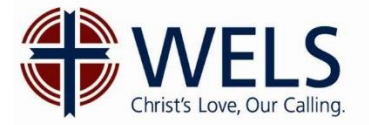

As the WELS Assignment Committee prepares for its work in May, we are sharing with you the process that will be used for requesting **graduates** this year. All requests to have a pastor, teacher, or staff minister assigned to your church, school or early childhood ministry will be made online at our regularly used call request link: [http://www.wels.net/callrequest.](http://www.wels.net/callrequest)

The link will direct you to the **"Assignment and Call Request"** page on the WELS website. There you find several valuable resources (assignment request information & instructions, sample cover letters to send to candidates, and various downloadable call documents). **Midway through the page** you will find the "button" that takes you to the **"Request a Graduate Assignment or Call List"** form with its 6 tabs. You will need to make sure to indicate **"Assignment"** as the **"Type of Call"** (see below).

Note: If you are seeking a **pastor assignment**, we ask you to submit a new assignment request even if you've been calling from the field. **For teacher and staff minister** assignments, if you have already submitted a call request for this position as a "call from the field," our team at the Commission on Lutheran Schools will be able to "convert" it to an "assignment" request. Please contact them at: [Lutheranschools@wels.net.](mailto:Lutheranschools@wels.net) Someone from that team will contact you to update the salary and benefits section if the information is missing or not reflecting a first-year teacher's salary. In the meantime, please click on the following link "[Assignment Information Sheet](https://welslutheranschools.blob.core.windows.net/public/AssignmentInformationSheet.pdf)" for further directions. Note that no assignment can be made unless your DP has received a completed and signed call form from your congregation. This Assignment Information Sheet also tells you **where to send your call packet.**

If you have not yet submitted a request, proceed to the information below.

Request a Graduate Assignment or Call List

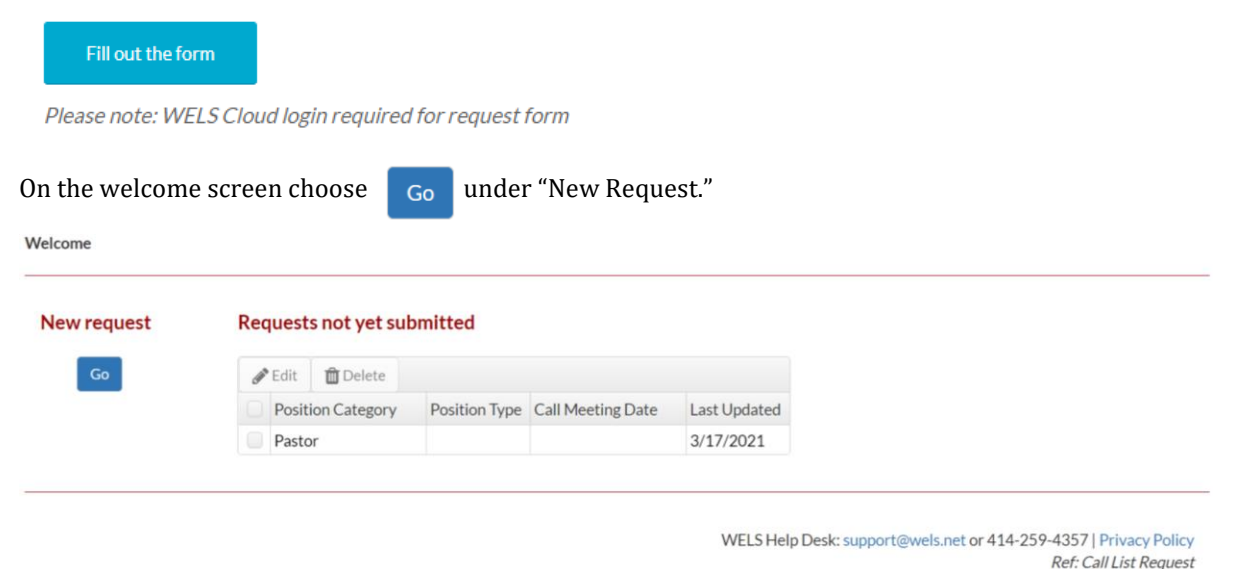

"Requests not yet submitted" allows you to edit a request that you have been working on previously but haven't completed and submitted.

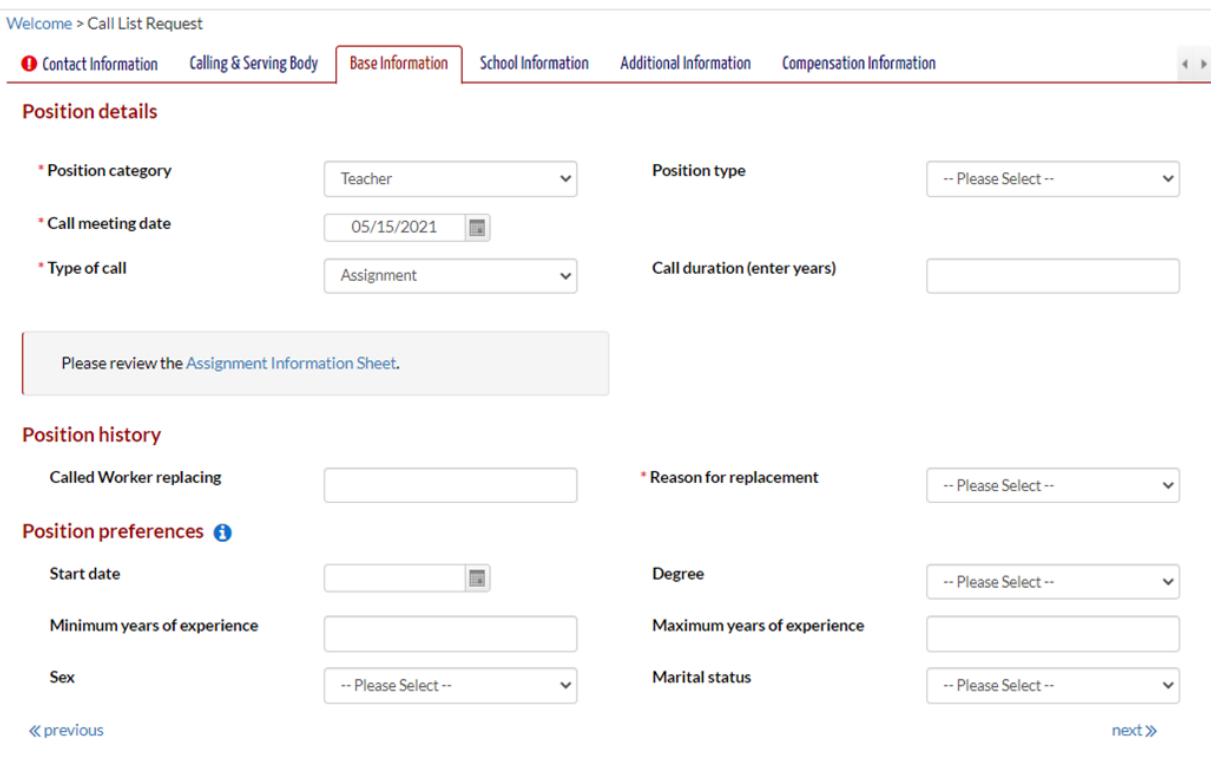

Complete the **"Contact Information"** and **"Calling & Serving Body"** tabs. Proceed to the **"Base Information"** tab.

- **In the "Position category" dropdown menu select "Pastor, Teacher, or Staff Minister"**
- For the "Call Meeting Date**" use 05/15/21 for teacher and staff minister. Use 5/20/21 for pastor.**
- In the field that allows you to indicate the "Type of call," choose "Assignment."

Once you have indicated that the type of call is an "Assignment" a box will appear with the words: "Please review the Assignment Information Sheet." Click on that hyperlink. Be sure to give careful attention to this document, noting that no assignment can be made unless your district president has received a completed call form and letter from your congregation. This Assignment Information Sheet also indicates **where to send your call packet**. Because this is an assignment, you will disregard some of the fields under "Position preferences."

- For pastor request do not fill in beyond "Position history."
- For teacher request complete "Position History."
- For teacher request also complete: "sex," "position type," and "marital status" under "Position Preferences."

Complete the remaining tabs. Note: It is very important that you complete the "**Compensation Information**" tab. Once your form is completed and submitted, your district president will receive a copy.